# PARAMETRAGE DE BASE **LIEU DE PRODUCTION C** PARAMÈTRES **1.** A partir de l'écran d'accueil, cliquer sur le menu déroulant Lieux de production puis Lieux and Contact of the puis **2.** La liste des lieux de production s'ouvre :  $+$  CREER  $\boldsymbol{C}$  supprimer  $\bigoplus$  EDITER Lieux de production  $Q$   $Q$ LIEU DE PRODUCTION DEMO Cliquer sur le bouton  $\bullet$

# **3.** La fiche du lieu de production sélectionné s'ouvre

I. INFORMATIONS

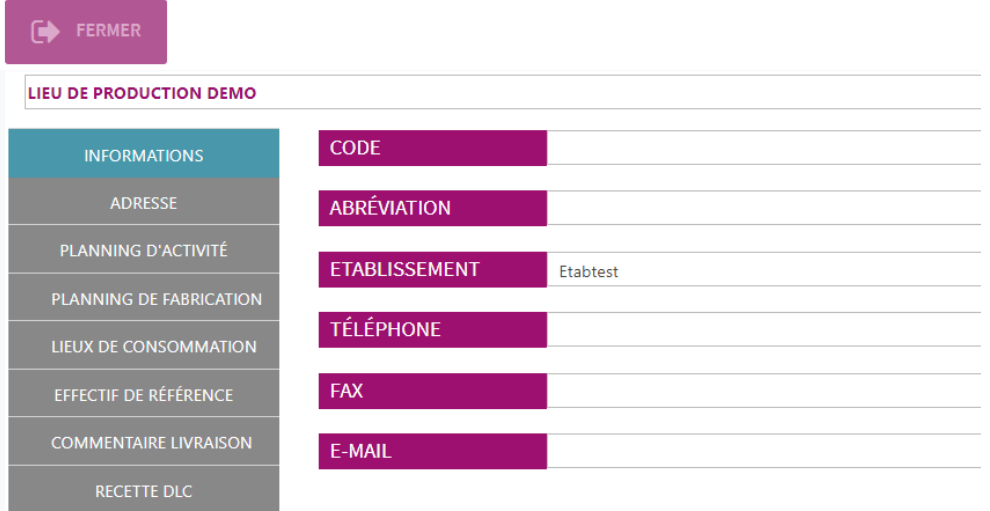

# Renseigner les différentes informations

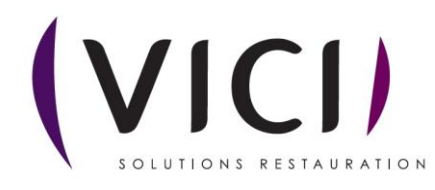

#### II. ADRESSE

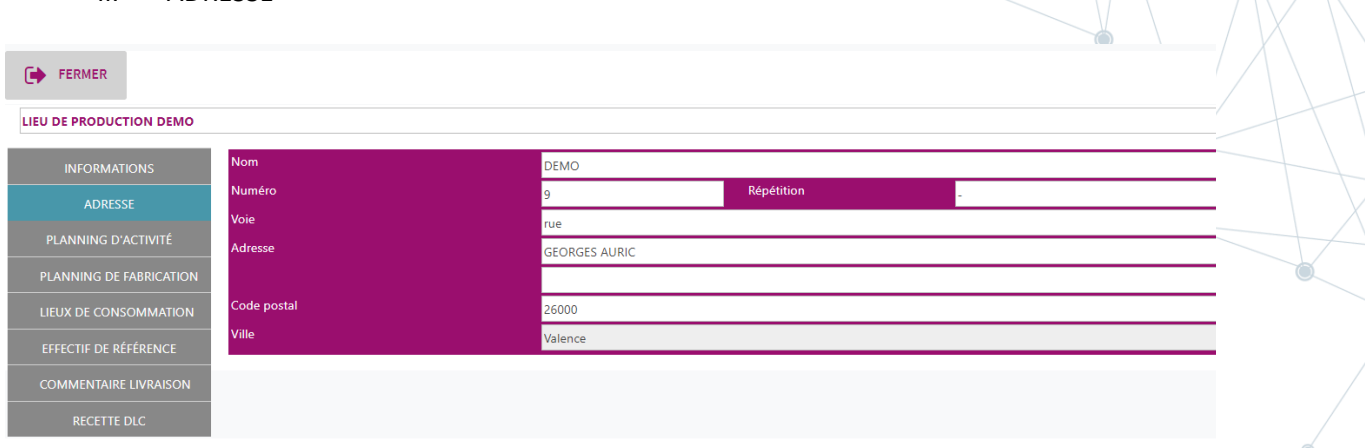

## III. PLANNING D'ACTIVITES

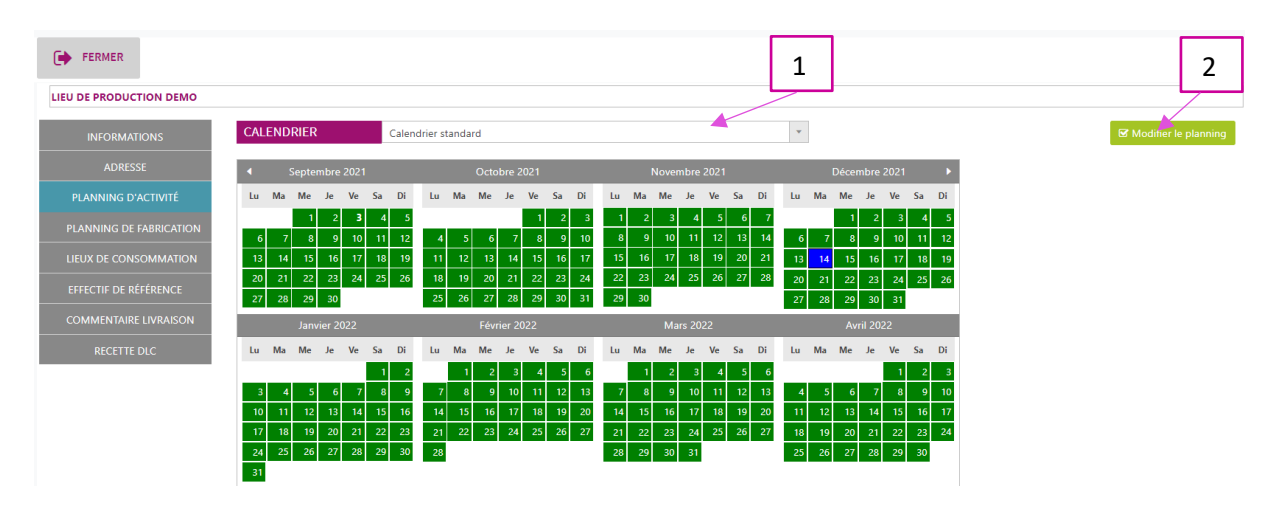

Vous pouvez modifier le planning :

- 1. Le menu déroulant permet de sélectionner le calendrier d'ouverture du lieu de production
- 2. Le bouton **B** Modifier le planning permet d'affiner le planning au jour le jour ( Férié, congé, ouvré ou chomé)

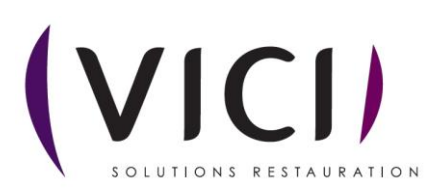

# La fenêtre de paramétrage s'ouvre

#### Exemple de modification de planning : tous les mercredis seront fermés

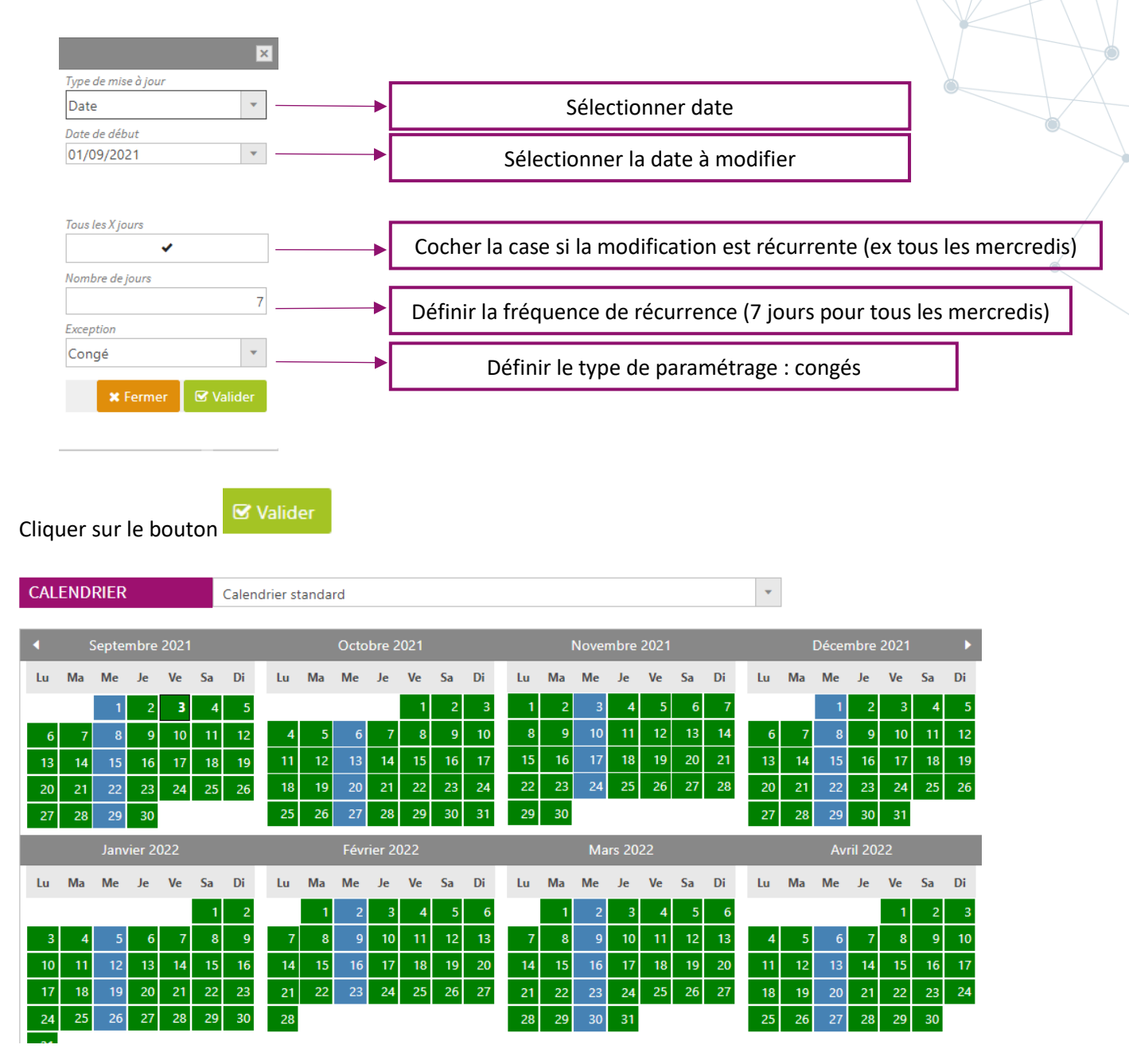

Le calendrier a été modifié. Les mercredis apparaissent en bleus (congés). Le logiciel ne prévoira pas de production pour ces journées.

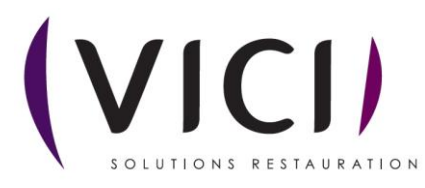

### IV. PLANNING DE FABRICATION

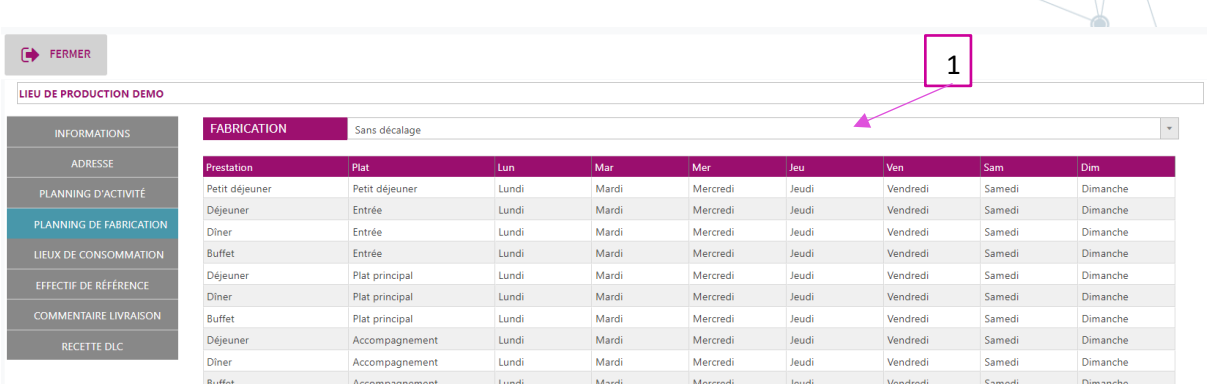

- 1. Le menu déroulant permet de sélectionner le type de production :
	- Sans décalage : production le jour de consommation
	- Décalage classique : production la veille de la consommation
	- Décalage spécifique : à paramétrer selon les spécificités du site

#### V. LIEUX DE CONSOMMATION

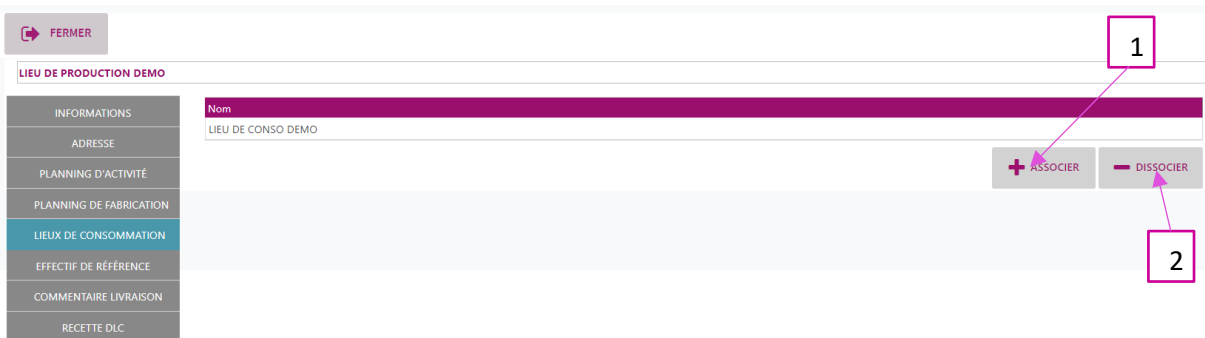

Vous pouvez associer ou dissocier les lieux de consommation rattachés au lieu de production :

- 1. Associer un lieu de consommation
- 2. Dissocier un lieu de consommation

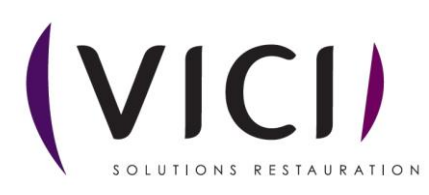

# VI. COMMENTAIRE LIVRAISON

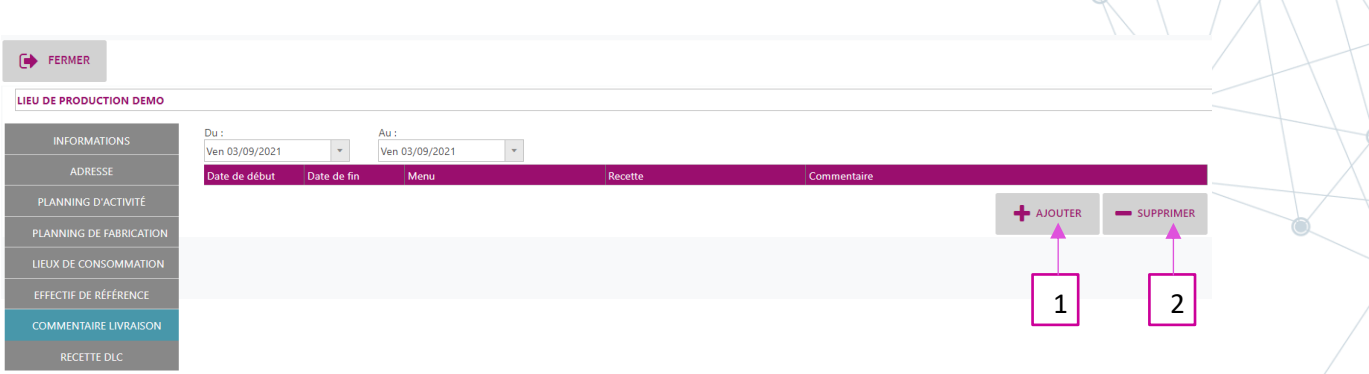

Vous pouvez ajouter un commentaire spécifique à une recette sur les bons de livraison clients

- 1. Ajouter le commentaire (lié à un menu et une recette spécifique)
- 2. Supprimer le commentaire

## VII. RECETTE DLC

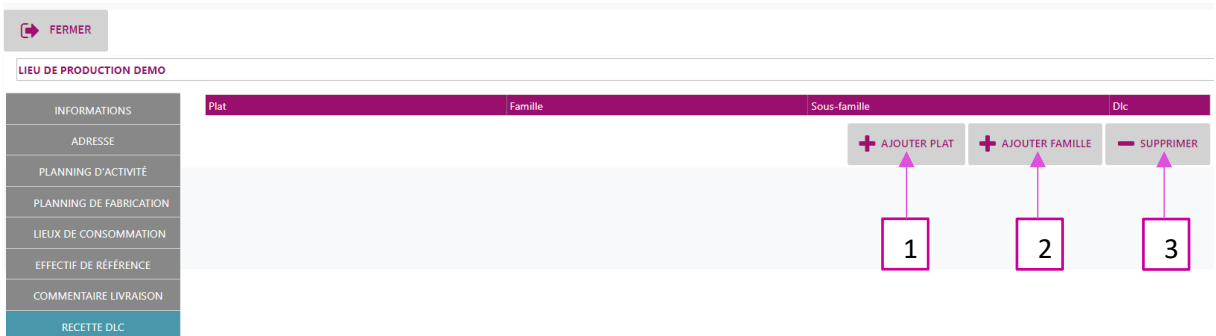

Vous pouvez paramétrer des DLC spécifiques par catégorie de plat ou famille de plat :

- 1. Ajouter une catégorie de plat
- 2. Ajouter une famille de plat
- 3. Supprimer une règle de DLC

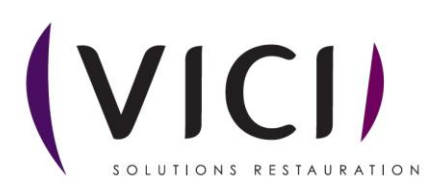

Pour paramétrer une DLC spécifique :

- Cliquer sur + AJOUTER PLAT

# La fenêtre de choix de la catégorie de plat s'ouvre

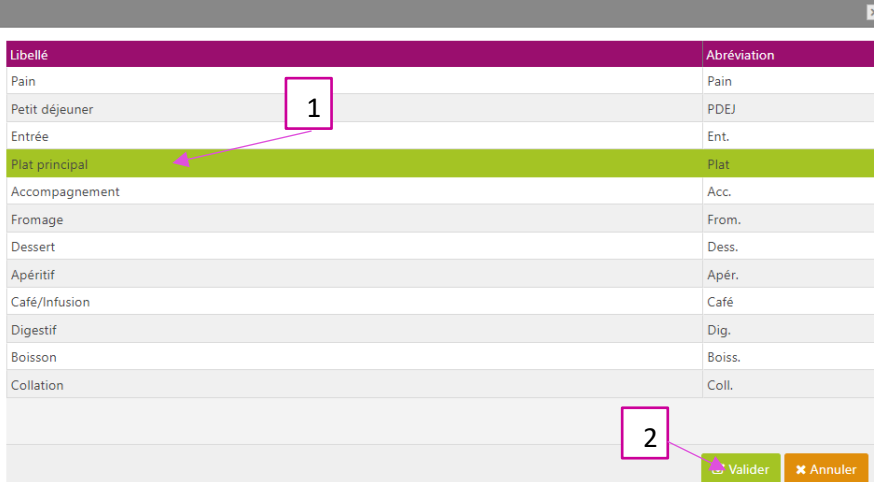

- 1. Sélectionner la catégorie de plat
- 2. Valider

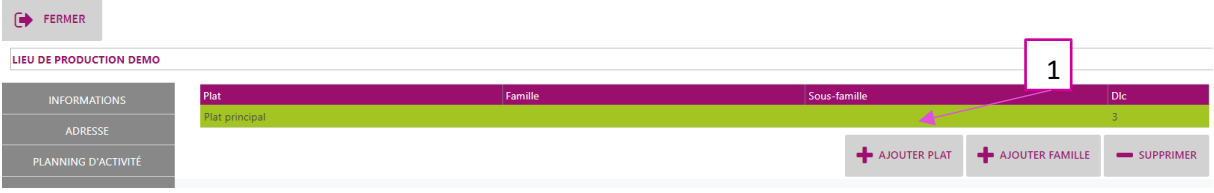

1. Définir la DLC spécifique à la famille de plat

La procédure est identique pour ajouter une famille de plat.

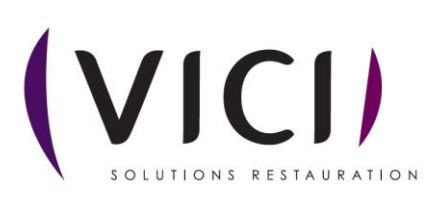